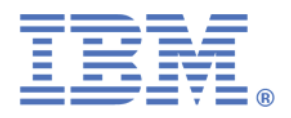

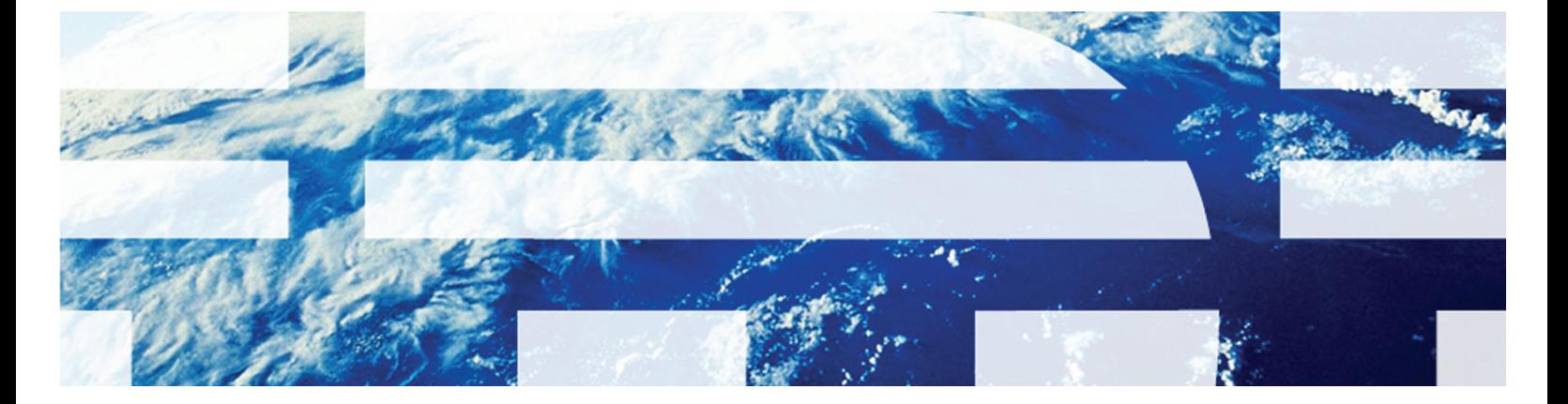

## **IBM Tivoli Identitiy Manager 5.1: Writing Java Extensions and Application Code White Paper**

**April 2012** 

Ori Pomerantz orip@us.ibm.com © Copyright IBM Corp. 2012. All Rights Reserved.

US Government Users Restricted Rights: Use, duplication or disclosure restricted by GSA ADP Schedule Contract with IBM Corp.

IBM, the IBM logo, and ibm.com [are trademarks of International Business Machines Corp.,](http://www.ibm.com/legal/copytrade.shtml)  [registered in many jurisdictions worldwide. Other product and service names might be trademarks of](http://www.ibm.com/legal/copytrade.shtml)  IBM or other companies. A current list of IBM trademarks is available on the Web at "Copyright and [trademark information" at www.ibm.com/legal/copytrade.shtml.](http://www.ibm.com/legal/copytrade.shtml) 

Trademarks or trademarks of Adobe Systems Incorporated in the United States, and/or other countries.

IT Infrastructure Library is a registered trademark of the Central Computer and Telecommunications Agency which is now part of the Office of Government Commerce.

Intel, Intel logo, Intel Inside, Intel Inside logo, Intel Centrino, Intel Centrino logo, Celeron, Intel Xeon, Intel SpeedStep, Itanium, and Pentium are trademarks or registered trademarks of Intel Corporation or its subsidiaries in the United States and other countries.

Linux is a registered trademark of Linus Torvalds in the United States, other countries, or both.

Microsoft, Windows, Windows NT, and the Windows logo are trademarks of Microsoft Corporation in the United States, other countries, or both.

ITIL is a registered trademark, and a registered community trademark of the Office of Government Commerce, and is registered in the U.S. Patent and Trademark Office.

UNIX is a registered trademark of The Open Group in the United States and other countries.

Java and all Java-based trademarks and logos are trademarks or registered trademarks of Oracle and/or its affiliates.

Cell Broadband Engine is a trademark of Sony Computer Entertainment, Inc. in the United States, other countries, or both and is used under license therefrom.

Linear Tape-Open, LTO, the LTO Logo, Ultrium, and the Ultrium logo are trademarks of HP, IBM Corp. and Quantum in the U.S. and other countries.

The information contained in this publication is provided for informational purposes only. While efforts were made to verify the completeness and accuracy of the information contained in this publication, it is provided AS IS without warranty of any kind, express or implied. In addition, this information is based on IBM's current product plans and strategy, which are subject to change by IBM without notice. IBM shall not be responsible for any damages arising out of the use of, or otherwise related to, this publication or any other materials. Nothing contained in this publication is intended to,nor shall have the effect of, creating any warranties or representations from IBM or its suppliers or licensors, or altering the terms and conditions of the applicable license agreement governing the use of IBM software.

References in this publication to IBM products, programs, or services do not imply that they will be available in all countries in which IBM operates. Product release dates and/or capabilities referenced in this presentation may change at any time at IBM's sole discretion based on market opportunities or other factors, and are not intended to be a commitment to future product or feature availability in any way. Nothing contained in these materials is intended to, nor shall have the effect of, stating or implying that any activities undertaken by you will result in any specific sales, revenue growth, savings or other results.

# **Table of contents**

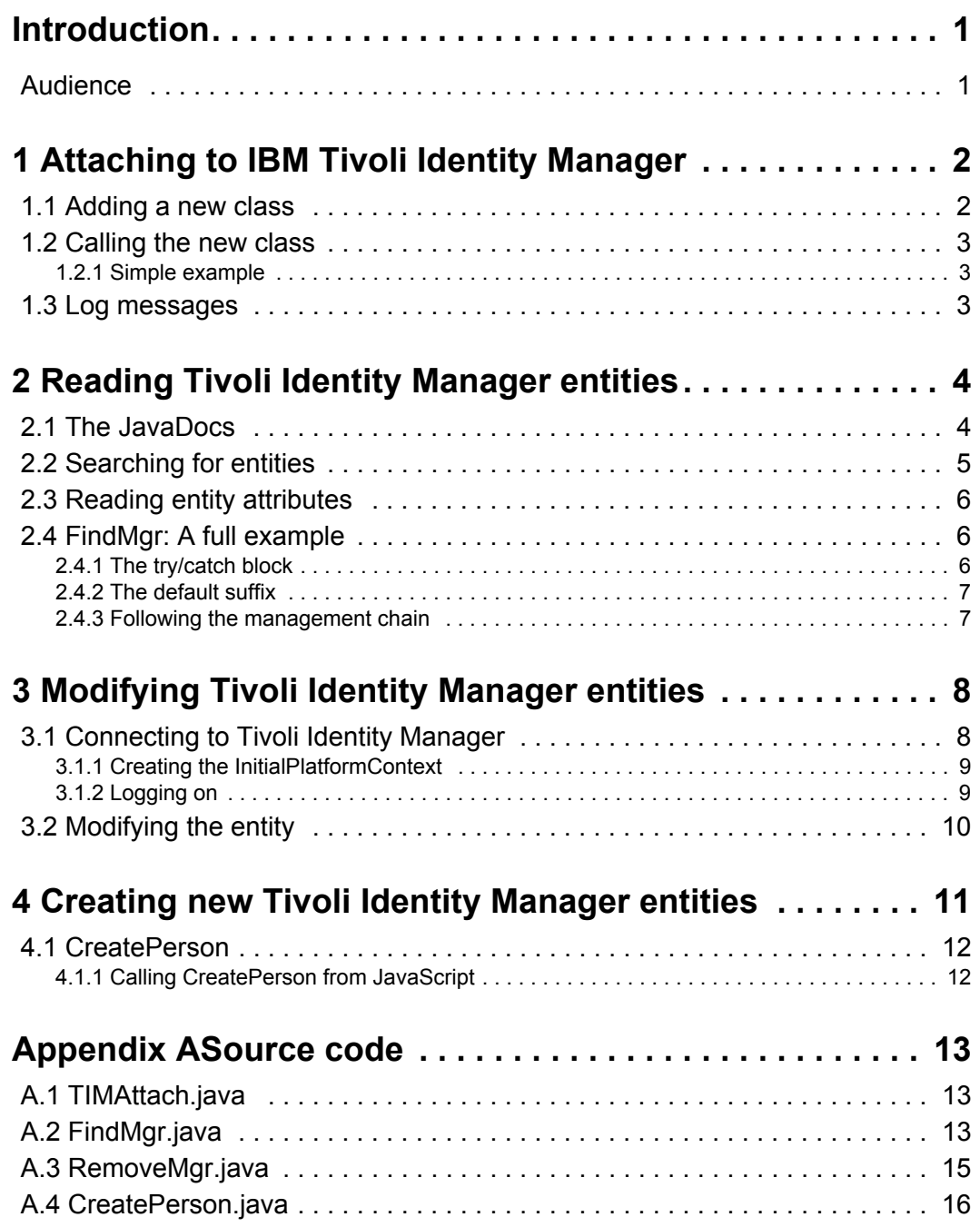

• •

# <span id="page-4-0"></span>**Introduction**

This paper explains how to write Java modules that are called by IBM Tivoli Identity Manager. This way, programmers can extend product functionality and integrate it with other systems.

## <span id="page-4-1"></span>**Audience**

This paper is written for Java programmers who need to extend the functionality of IBM Tivoli Identity Manager.

• •

# <span id="page-5-0"></span>**1 Attaching to IBM Tivoli Identity Manager**

One method to write an extension in Java that is called from Tivoli Identity Manager (TIM), is to add a new class into the application and then call it from Javascript.

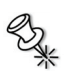

**Note:** There is an alternative method, which uses classes that implement the **com.ibm.itim.script.ScriptExtension** interface. That method allows extensions to be limited to specific TIM components and access context information such as variables.

That method is also more complicated than the one shown in this white paper. To learn how to use it, look at the demonstration code at **\$ITIM\_HOME/extensions/5.1/ examples/javascript/src/examples/itim50/javascript** 

## <span id="page-5-1"></span>**1.1 Adding a new class**

TIM is a Java Enterprise Edition (JEE) application, running on top of IBM WebSphere Application Server (WAS). To add a Java class to the application, follow these steps:

1. Compile the Java code into a class file. To use the TIM API, put this file in the class path:

\$ITIM\_HOME/lib/itim\_server.jar

- 2. Put the class file into a Java archive (JAR) file.
- 3. Log on to the WAS integrated services console.
- 4. Create a new shared library that includes the JAR file you created.
- 5. Modify the **ITIM** application: Change the **Shared library references** (for the whole application rather than a specific module) to add the new shared library.
- 6. Save the modified WAS configuration.

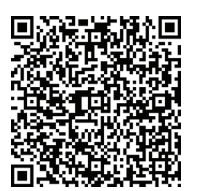

```
http://publib.boulder.ibm.com/infocenter/ieduasst/tivv1r0/
```

```
index.jsp?topic=/com.ibm.iea.tim/tim/5.1/
prog_extensions.html
```
A demonstration of these steps is available on the IBM Education Assistant site, at URL:

•

•

## <span id="page-6-0"></span>**1.2 Calling the new class**

There are the steps to call the new class from JavaScript:

1. Edit this file:

\$ITIM\_HOME/data/scriptframework.properties

In the file, add a property that starts with **ITIM.java.access** whose value is equal to the name of the new class. For example:

ITIM.java.access.test=com.ibm.tivoli.orip.TIMAttach

- 2. Restart WebSphere Application Server
- 3. Use the class in JavaScript within TIM to test it. In most cases, the easiest method to do this is to use the class in an identity policy, and request an account.

### <span id="page-6-1"></span>1.2.1 Simple example

Use these steps to try it out:

- 1. Compile the **TIMAttach** class in Appendix A and attach it to a testing TIM instance.
- 2. Create this identity policy:

var cls = new com.ibm.tivoli.orip.TIMAttach(); return subject.getProperty("uid")[0] + cls + cls + cls;

- 3. Create a dummy service that uses the identity policy.
- 4. Request an account for the dummy service. The account form should have the normal user ID for the user, followed by 123.

## <span id="page-6-2"></span>**1.3 Log messages**

It is easier to program when you can generate debug messages to see what is happening. To write log messages, use the object **com.ibm.itim.logging.SystemLog**.

This is the syntax to obtain the log writer:

```
com.ibm.itim.logging.SystemLog log =
      com.ibm.itim.logging.SystemLog.getInstance();
```
To actually produce the messages, use the appropriate method to the severity level: **logError**(), **logWarning()**, or **logInformation**():

```
log.logInformation("Java Extension", "Something happened");
```
•

• • •

# <span id="page-7-0"></span>**2 Reading Tivoli Identity Manager entities**

This section of the white paper teaches how to read TIM entities from your Java extensions.

**Important:** The TIM entities are stored in LDAP. You could also read them directly there. However, there is no guarantee that the LDAP data schema would not change in the future. For future portability, you should always use the TIM objects.

### <span id="page-7-1"></span>**2.1 The JavaDocs**

The Java API is documented in JavaDocs. To access them, open **\$ITIM\_HOME/extensions/5.1/api/index.html** with a web browser. The classes that correspond to TIM objects are in the **com.ibm.itim.dataservices.data.model.domain**  package.

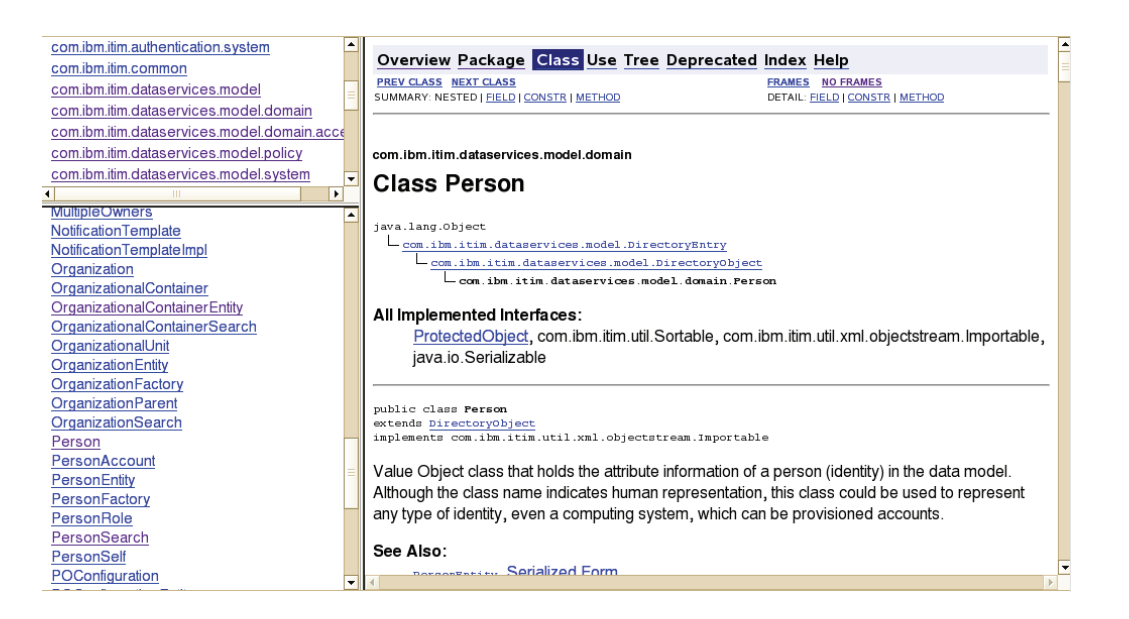

**Figure 1: JavaDocs for the Person class** 

•  $4 \cdot$ •

## <span id="page-8-0"></span>**2.2 Searching for entities**

The mechanism to read TIM entities in Java is similar to the one used in JavaScript. First, you create a search object. Then you use a that search object to find a list of data objects which includes the one you need.

For example, to find a person with a specific name, use these steps:

1. Get the search context, the distinguished name at the top of the TIM data structure. If you have multiple searches, you can reuse the same context for all of them.

```
DirectorySystemEntity context =
   new DirectorySystemSearch().lookupDefault();
CompoundDN logicalContext =
   new CompoundDN(context.getDistinguishedName());
```
2. Create a new **PersonSearch** object and use it to search using an LDAP filter and the context you created previously. If necessary, you can specify search parameters, such as the maximum number of entries to return and the maximum query length in time, in the third parameter.

```
SearchResults users = 
   new PersonSearch().searchByFilter(
        logicalContext,
        "(\text{cn}=" + \text{name} + ")",
        new SearchParameters()
   );
```
3. In most cases, it is necessary to check if the search returned any results. Use the **isEmpty()** method.

```
if (users.isEmpty()) {
   log.logWarning("FindMgr", "result is empty");
}
```
4. This line creates a **SearchResultsIterator** out of the **SearchResults**.

SearchResultsIterator iter = users.iterator();

5. Read a **PersonEntity** from the iterator. Entity objects include methods to modify and delete entities.

PersonEntity ent = (PersonEntity) iter.next();

6. Get the actual **Person** object. This object contains the actual user information.

Person person = (Person) ent.getDirectoryObject();

•

• • •

## <span id="page-9-0"></span>**2.3 Reading entity attributes**

The entityattributes are accessible using the **getAttribute()** method. These are the steps to access an attribute:

1. Get the **AttributeValue** out of the **DirectoryObject** (such as **Person**).

AttributeValue mgrVal = person.getAttribute("manager");

2. If the attribute does not exist in the object, the **AttributeValue** is null.

if (mgrVal != null)

3. If the attribute is single value, use the **getString()** method to get the value.

managerDN = mgrVal.getString();

4. For multivalued attributes, use the **getAttribute()** method.

```
AttributeValue oc = person.getAttribute("objectClass");
if (oc != null) {
   Object arr[] = oc.getValues().toArray();
}
```
## <span id="page-9-1"></span>**2.4 FindMgr: A full example**

The **FindMgr** class in Appendix A takes the name of a user and a number of levels of management, and returns the distinguished name (DN) of the manager at that level. For example, if Eliza reports to David and David reports to Caroline, then the expression:

(new com.ibm.tivoli.orip.FindMgr("Eliza", 2)).toString();

Evaluates to the DN for Caroline.

A few points in the program require additional explanation.

### <span id="page-9-2"></span>2.4.1 The try/catch block

```
try { 
      ... 
} catch (Exception e) {
      log.logError("exception", e.toString());
}
```
Many of the Tivoli Identity Manager functions raise exceptions. The easiest way to handle these exceptions is to generate an error in the log file. A more sophisticated extension would also attempt to perform error recovery.

•

•

#### <span id="page-10-0"></span>2.42 The default suffix

```
// Get the default suffix to search
DirectorySystemEntity context =
      new DirectorySystemSearch().lookupDefault();
CompoundDN logicalContext =
      new CompoundDN(context.getDistinguishedName());
```
In contrast to JavaScript, in Java the ITIM objects require the ITIM suffix in LDAP to be provided as a parameter. This code snippet shows how to get this suffix.

#### <span id="page-10-1"></span>2.4.3 Following the management chain

```
SearchResults mgrRes =
      new PersonSearch().
      searchByFilter(logicalContext,
           "(erGlobalID=" +
          erGlobalID + ")",
          new SearchParameters());
PersonEntity mgrEnt =
      (PersonEntity) mgrRes.iterator().next();
Person mgr =
      (Person) mgrEnt.getDirectoryObject();
      temp = mgr.getAttribute("manager");
if (temp != null) {
      managerDN = temp.getString();
      erGlobalID = managerDN.substring(11,30);
}
```
The manager's DN is stored in an attribute called **manager**. However, to read a **Person**  object from the directory it is necessary to search for it. Distinguished names of users in TIM have this form:

```
erglobalid=3026648537936938403,ou=0,ou=people,erglobalid=000
00000000000000000,...
```
The easiest way to get a **Person** object from a DN is to search for the **erGlobalID**, as this code does. It first searches for the manager, using the previous **erGlobalID** attribute. Then, to get the manager's manager, it reads the **manager** attribute and isolates the **erGlobalID**  out of the DN.

•

• • •

# <span id="page-11-0"></span>**3 Modifying Tivoli Identity Manager entities**

The API to modify TIM entities uses object classes called **<***name of entity***>MO**. For example, to modify accounts, instantiate the **AccountMO** class.

## <span id="page-11-1"></span>**3.1 Connecting to Tivoli Identity Manager**

There is no specific API for modifying TIM entities internally from within WebSphere Application Server. To modify them, it is necessary to use an external API, which is designed for modules that run separately. Therefore, it is necessary to connect to that API and authenticate the connection.

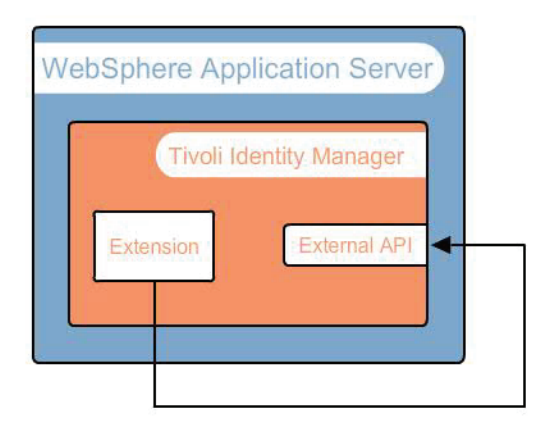

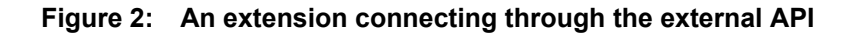

**Important:** The TIM entities are stored in LDAP. You could also read them directly there. However, there is no guarantee that the LDAP data schema would not change in the future. For future portability, you should always use the TIM objects.

•

•

•

#### <span id="page-12-0"></span>3.1.1 Creating the InitialPlatformContext

The first step is to specify the communication parameters, which are stored in an **InitialPlatformContext** object. Those parameters are available in the properties file **\$ITIM\_HOME/data/enRole.properties** as **enrole.appServer.contextFactory** and **enrole.appServer.url**.

To get TIM properties, use a

**com.ibm.itim.common.properties.PropertiesManager** object. The **getProperties()** method takes two arguments, both property names. TIM looks for the first property name in **Properties.properties** to locate the property file. For example, the property **enrole** has the value **enRole.properties**. In that file, TIM looks for the second property name, and returns the corresponding value.

```
// The platform context environment variables
// come from, $ITIM HOME/data/enRole.properties.
Hashtable<String, String> env =
          new Hashtable<String, String>();
PropertiesManager pm =
          PropertiesManager.gInstance();
env.put(InitialPlatformContext.CONTEXT_FACTORY,
          pm.getProperties("enrole",
               "enrole.platform.contextFactory"));
env.put(InitialPlatformContext.PLATFORM_URL,
          pm.getProperties("enrole",
               "enrole.appServer.url"));
InitialPlatformContext context = 
          new InitialPlatformContext(env);
```
### <span id="page-12-1"></span>3.1.2 Logging on

Because this API is exposed over TCP/IP, connections have to be authenticated with the user name and password of the user whose permissions are used for the requests. This code logs on as the administrator.

```
String itimUser = "ITIM Manager";
String itimPswd = "object00"; 
// Create the ITIM JAAS CallbackHandler
PlatformCallbackHandler handler = 
      new PlatformCallbackHandler(itimUser,
                                  itimPswd);
handler.setPlatformContext(context);
// Associate the CallbackHandler with a LoginContext,
// then try to authenticate the user with the platform
LoginContext lc = new LoginContext("ITIM", handler);
lc.login();
```
•

• • •

## <span id="page-13-0"></span>**3.2 Modifying the entity**

To actually modify data requires four steps:

- 1. Create an **<***name of entity***>MO** object using the context, the connection you created earlier, and the DN for the entity to be modified.
- 2. Use the **getData** method to retrieve the data object for the entity. This object always belongs to a subclass of **DirectoryObject**.
- 3. Modify the entity. You can use the object attribute manipulation methods of **DirectoryObject** (**addAttribute**, **removeAttribute**, and **setAttribute**). Alternatively, you can use the class specific methods, such as **Account.setPassword** or **Person.removeRole**.
- 4. Use the **update** method of the **<***name of entity***>MO** object to update the data. The second parameter contains the time for the change if it is not immediate.

This code fragment shows those four steps. It removes the **manager** attribute from a person. The full program is **RemoveMgr.java** in Appendix A.

```
// Remove the manager attribute
PersonMO personMO = new PersonMO(context,
                        lc.getSubject(),
                         new DistinguishedName(dn));
Person data = personMO.getData();
data.removeAttribute("manager");
personMO.update(data, null);
```
•

•

•

# <span id="page-14-0"></span>**4 Creating new Tivoli Identity Manager entities**

To create new TIM entities, connect to the external TIM API as you do for modifications. Then follow these steps to actually create the entity:

1. Create an *<name of entity***>Manager** object. This object is used to create new entities.

```
 // Create the PersonManager object
PersonManager mgr = new PersonManager(context,
     lc.getSubject());
```
2. TIM entities exist in a location in the organization tree. The next step is to create an **OrganizationalContainerMO** object for that location.

```
 // Creating new persons requires an
// OrganizationalContainerMO
OrganizationalContainerMO containerMO = new
OrganizationalContainerMO(context,
                lc.getSubject(),
                new DistinguishedName(container));
```
3. The next step is to create an object to hold the new entity and add the attributes. Note that some constructors require the entity type as a parameter.

```
 // Create a Person object
Person added = new Person("Person");
added.addAttribute(new AttributeValue("cn",
     "Test User"));
added.addAttribute(new AttributeValue("sn",
     "User"));
added.addAttribute(new AttributeValue("uid",
     "test") ) ;
```
4. Finally, use the **<***name of entity***>Manager** to create the new entity.

```
 mgr.createPerson(containerMO, added, null);
```
•

•

## <span id="page-15-0"></span>**4.1 CreatePerson**

The **CreatePerson** class in Appendix A shows a complete program that creates a new Person object called **Test User**.

### <span id="page-15-1"></span>4.1.1 Calling CreatePerson from JavaScript

The constructor expects to get the distinguished name of the location in the organization tree for the new person (also called the container). This distinguished name is stored in the **erparent** attribute of the person after creation.

For example, to create a new person in the same container as an existing Person for debugging purposes use this JavaScript:

new com.ibm.tivoli.orip.CreatePerson( subject.getProperty("erparent")[0]);

•

# <span id="page-16-0"></span>**Appendix A Source code**

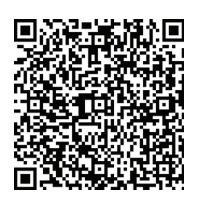

The source code in this appendix is available on the IBM Education Assistant site:

```
http://publib.boulder.ibm.com/infocenter/ieduasst/tivv1r0/
index.jsp?topic=/com.ibm.iea.tim/tim/5.1/
prog_extensions.html
```
## <span id="page-16-1"></span>**A.1 TIMAttach.java**

```
package com.ibm.tivoli.orip; 
public class TIMAttach
{ 
       Integer num; 
       public TIMAttach()
       { 
           num = 0;} 
      public String toString()
       { 
           num++;
           return num.toString();
       }
}
```
## <span id="page-16-2"></span>**A.2 FindMgr.java**

```
package com.ibm.tivoli.orip; 
import com.ibm.itim.dataservices.model.domain.*;
import com.ibm.itim.dataservices.model.*;
import com.ibm.itim.common.*; 
public class FindMgr
{
     String managerDN;
    String erGlobalID;
     public FindMgr(String name, int level)
```
• • • • • {

```
 com.ibm.itim.logging.SystemLog log =
    com.ibm.itim.logging.SystemLog.getInstance();
 try {
    AttributeValue temp;
    // Get the default suffix to search
    DirectorySystemEntity context =
        new DirectorySystemSearch().lookupDefault();
    CompoundDN logicalContext =
         new 
       CompoundDN(context.getDistinguishedName());
     // Search for the user
    SearchResults users =
         new PersonSearch().
            searchByFilter(logicalContext,
            "(\text{cn}=" + \text{name} + ")",
            new SearchParameters());
     if (users.isEmpty()) {
       log.logWarning("FindMgr", "result is empty");
    }
    SearchResultsIterator iter = users.iterator();
    PersonEntity ent = (PersonEntity) iter.next();
    Person person = (Person)
            ent.getDirectoryObject();
    temp = person.getAttribute("manager");
    if (temp != null) {
        managerDN = temp.getString();
        erGlobalID = managerDN.substring(11,30);
    }
    if (level > 1) {
        for (int i=1; i<level; i++) {
            SearchResults mgrRes =
                new PersonSearch().
                searchByFilter(logicalContext,
                                "(erGlobalID=" +
                                   erGlobalID + ")",
                             new SearchParameters());
            PersonEntity mgrEnt =
                 (PersonEntity)
                     mgrRes.iterator().next();
            Person mgr =
                 (Person)
                     mgrEnt.getDirectoryObject();
            temp = mgr.getAttribute("manager");
            if (temp != null) {
                managerDN = temp.getString();
                erGlobalID = 
                     managerDN.substring(11,30);
```
•

•

14

```
 }
        }
    } catch (Exception e) {
        log.logError("exception", e.toString());
    }
}
 public String toString()
{
     return managerDN;
}
```
### <span id="page-18-0"></span>**A.3 RemoveMgr.java**

}

```
package com.ibm.tivoli.orip; 
import java.util.Hashtable;
import javax.security.auth.Subject;
import javax.security.auth.login.LoginContext; 
import com.ibm.itim.dataservices.model.domain.*;
import com.ibm.itim.dataservices.model.*;
import com.ibm.itim.common.*;
import com.ibm.itim.apps.InitialPlatformContext;
import com.ibm.itim.apps.identity.PersonMO;
import
  com.ibm.itim.apps.jaas.callback.PlatformCallbackHandler;
import com.ibm.itim.common.properties.PropertiesManager; 
public class RemoveMgr
{
     public RemoveMgr(String dn)
    { 
      com.ibm.itim.logging.SystemLog log =
          com.ibm.itim.logging.SystemLog.getInstance(); 
      try {
           // The platform context environment variables
          // come from, $ITIM_HOME/data/enRole.properties.
          Hashtable<String, String> env =
               new Hashtable<String, String>();
          PropertiesManager pm =
               PropertiesManager.gInstance();
          env.put(InitialPlatformContext.CONTEXT_FACTORY,
```
• • •

```
 pm.getProperties("enrole",
                "enrole.platform.contextFactory"));
      env.put(InitialPlatformContext.PLATFORM_URL,
          pm.getProperties("enrole",
               "enrole.appServer.url"));
      InitialPlatformContext context = 
           new InitialPlatformContext(env);
       // On a production system, these would be
      // properties
      String itimUser = "ITIM Manager";
      String itimPswd = "object00";
       // Create the ITIM JAAS CallbackHandler
      PlatformCallbackHandler handler = 
      new PlatformCallbackHandler(itimUser,
                        itimPswd);
      handler.setPlatformContext(context);
       // Associate the CallbackHandler with a
      // LoginContext, then try to
      // authenticate the user with the platform
      LoginContext lc = new LoginContext("ITIM",
           handler);
      lc.login();
       // Find and modify the user
        PersonMO personMO = new PersonMO(context,
                         lc.getSubject(),
                         new DistinguishedName(dn));
      Person data = personMO.getData();
      data.removeAttribute("manager");
      personMO.update(data, null);
  } catch (Exception e) {
      log.logError("exception in RemoveMgr",
           e.toString());
  }
 }
```
### <span id="page-19-0"></span>**A.4 CreatePerson.java**

}

package com.ibm.tivoli.orip;

import java.util.Hashtable; import javax.security.auth.Subject;

• • IBM Tivoli Identitiy Manager 5.1: Writing Java Extensions and Application Code ©Copyright IBM Corp. 2012

•

{

```
import javax.security.auth.login.LoginContext;
```

```
import com.ibm.itim.dataservices.model.domain.*;
import com.ibm.itim.dataservices.model.*;
import com.ibm.itim.common.*;
import com.ibm.itim.apps.InitialPlatformContext;
import com.ibm.itim.apps.identity.PersonManager;
import
com.ibm.itim.apps.jaas.callback.PlatformCallbackHandler;
import com.ibm.itim.apps.identity.OrganizationalContainerMO;
import com.ibm.itim.common.properties.PropertiesManager;
```

```
public class CreatePerson
     String retval;
     // Create a person called Test User in the org tree
    // location provided as a parameter
    public CreatePerson(String container)
    { 
      com.ibm.itim.logging.SystemLog log =
          com.ibm.itim.logging.SystemLog.getInstance(); 
      try {
          // The platform context environment variables
          // come from, $ITIM HOME/data/enRole.properties.
          Hashtable<String, String> env =
               new Hashtable<String, String>();
          PropertiesManager pm =
               PropertiesManager.gInstance();
          env.put(InitialPlatformContext.CONTEXT_FACTORY,
               pm.getProperties("enrole",
                    "enrole.platform.contextFactory"));
          env.put(InitialPlatformContext.PLATFORM_URL,
               pm.getProperties("enrole",
                    "enrole.appServer.url"));
          InitialPlatformContext context = 
               new InitialPlatformContext(env);
           // On a production system, these would be
           // properties
          String itimUser = "ITIM Manager";
          String itimPswd = "object00";
           // Create the ITIM JAAS CallbackHandler
          PlatformCallbackHandler handler = 
           new PlatformCallbackHandler(itimUser,
                             itimPswd);
          handler.setPlatformContext(context);
```
• • •

```
// Associate the CallbackHandler with a
      // LoginContext, then try to authenticate
      // the user with the platform
      LoginContext lc = new LoginContext("ITIM",
           handler);
      lc.login();
       // Create the PersonManager object
      PersonManager mgr = new PersonManager(context,
           lc.getSubject());
       // Creating new persons requires an
      // OrganizationalContainerMO
      OrganizationalContainerMO containerMO = new
      OrganizationalContainerMO(context,
                      lc.getSubject(),
                      new DistinguishedName(container));
       // Create a Person object
      Person added = new Person("Person");
      added.addAttribute(new AttributeValue("cn",
           "Test User"));
      added.addAttribute(new AttributeValue("sn",
           "User"));
      added.addAttribute(new AttributeValue("uid",
           "test"));
       mgr.createPerson(containerMO, added, null);
       retval = container;
  } catch (Exception e) {
      log.logError("exception in CreatePerson",
           e.toString());
  }
 public String toString() {
  return retval;
```
}

}

}

•

•